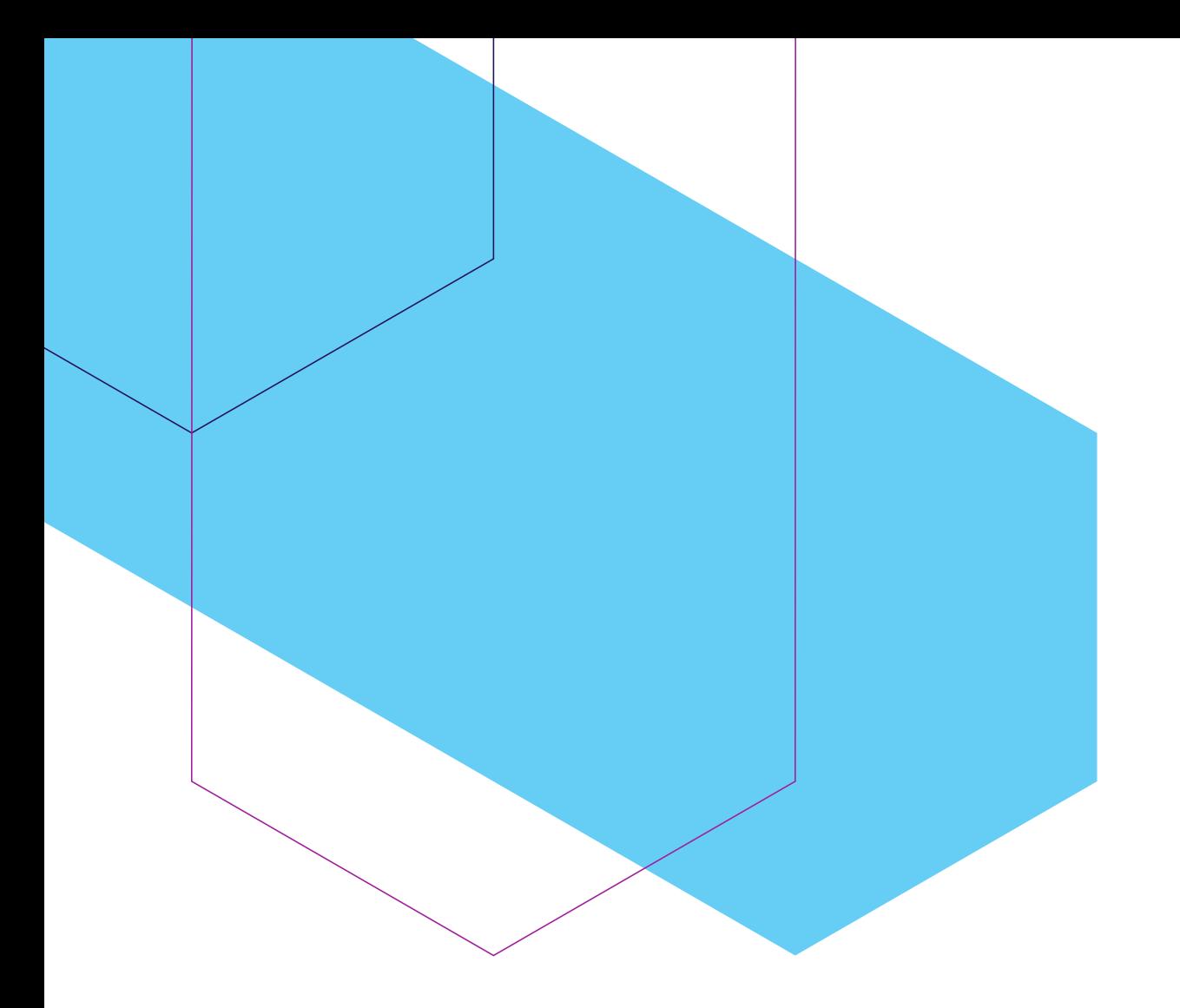

## **How to submit a Bid to Tenders**

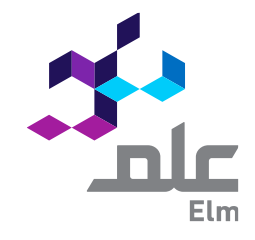

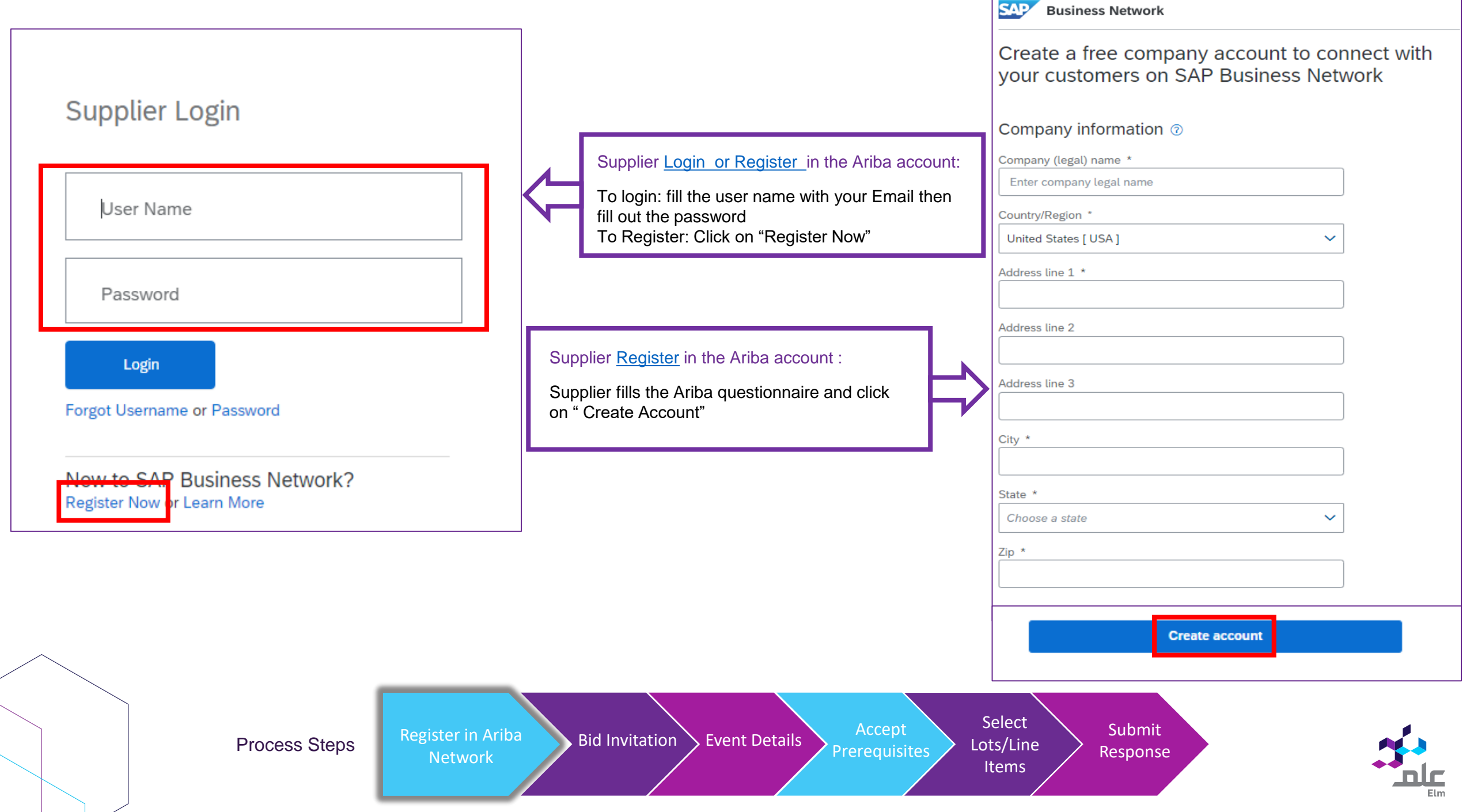

Elm - TEST has invited you to participate in the following event: Testing outsourcing template. The event is set to begin on Sunday, October 30, 2022 at 3:53 AM, Pacific Daylight Time.

Use the following username to log in to Elm - TEST events:

## **ent4@gmail.com.**

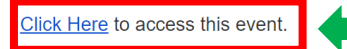

When you click this link, log in with your username and password. You will then have the option to register your buver-specific user ID with a new or existing Ariba Commerce Cloud account and participate in your event.

If you do not want to respond to this event, Click Here. You must register on the Ariba Commerce Cloud or log in using your existing Ariba Commerce Cloud account username and password before you can indicate that you do not want to respond to this event.

If you have forgotten your username or password and are unable to log in, Click Here.

NOTE: The forgot password link is only valid for 24 hours. After this link expires, click Forgot Password on the Ariba Login page to reset your password.

If you have questions about this event, contact via telephone at or via e-mail at **Community** Communication

We look forward to working with you!

Thank You,

Elm - TEST

## Supplier Receives Bid invitation through the portal:

• Supplier Click on Business network then navigate to Ariba proposals and questionnaires.

Under Events, Click the Hyper link of the bid.

Network

Process Steps Register in Ariba Bid Invitation Event Details Accept

 $\overline{1}$ 

**SAP** 

Home

Select Lots/Line Items Submit Response

Doc53974716

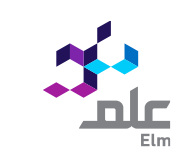

Supplier Receives E-mail Notification:

2

Workbench

vork - Cisco

R232 - NIC Cabling RFQ

Status: Completed (1) upplier Registration Questionnaire

Questionnaires

ertificates ertificate Info

Status: Completed (1) ertificate Questionnai

Qualification Questionnaires

End Time

Doc56831523

**Registration Questionnaires** 

ualys Renewal for 2023 PR2313 UPDATED

usiness Network

Enablement

• Click the Hyper link, then log in with the same email Id you received the invitation at.

Get enterprise account

Icome to the Ariba Soend Management site. This site assists in identifying world class suppliers who are market leaders in quality, service, and cost. Ariba, Inc. administers this site in an effort to ensure market into

Doc70367192

Doc6705768

Doc5666743

End Time 4

7/4/2022 3:36 PM

End Time  $\downarrow$ 

8/19/2022 3:35 PM

No item

Attachm No items

End Time  $\downarrow$ 

10/17/2022 2:30 PM

8/18/2022 5:30 PM

2/20/2022 12:17 PM

(no value)

RFP

RFP

 $R52$ 

(no value

Status

Not Responded

(no value)

(no value)

Yes

Yes

Yes

Invited

**Standard Account** 

Prerequisites

1. Supplier clicks "Review Event Details"

2. Supplier clicks "Review Prerequisites": To review all the bid details

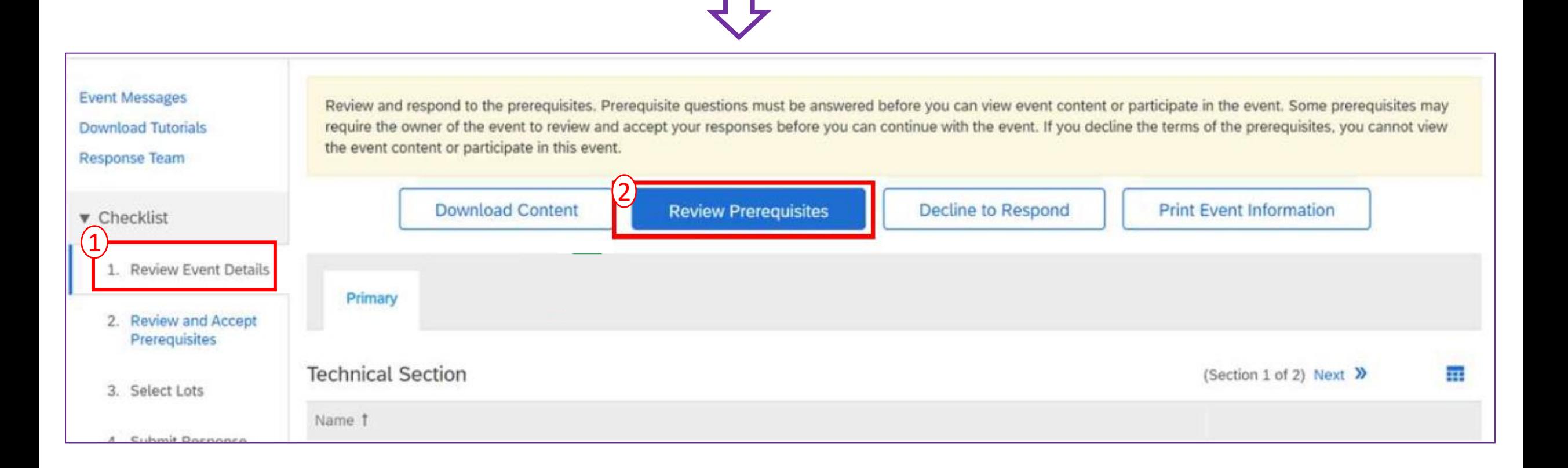

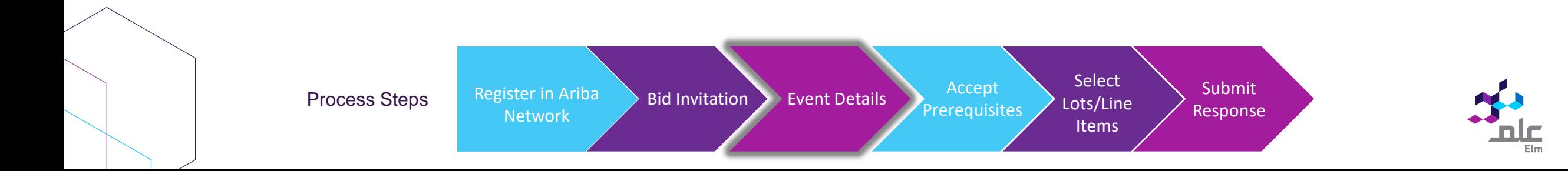

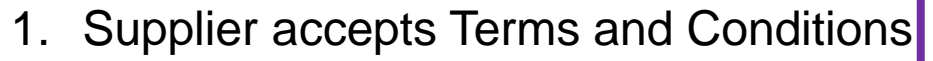

2. Then Click on "OK"

5. Bids through Site only. Participant agrees to submit bids only through the on-line bidding mechanism supplied by the Site and not to submit bids via any other mechanism including, but not limited to, post, courier, fax, E-mail, or orally unless specifically requested by Sponsor.

6. Ethical Conduct. All parties will prohibit unethical behavior and are expected to notify the Site Owner by contacting the appropriate project team if they witness practices that are counter-productive to the fair operation of the On-Line Event. If Participant experiences any difficulties during a live On-Line Event, Participant must notify Site Owner immediately.

7. Survival. The terms and conditions of this Bidder Agreement shall survive completion of the On-Line Event.

\*\*\*\* BA v1.1 19Aug05  $\overline{1}$ I accept the terms of this agreement. I do not accept the terms of this agreement. 2 Cancel OK Select **Process Steps** Register in Ariba Bid Invitation Event Details Accept Submit Lots/Line Response Prerequisites Network Items

## Supplier Selects the lots:

Select all the Lots to participate in the Tender and click on "Confirm Selected Lots".

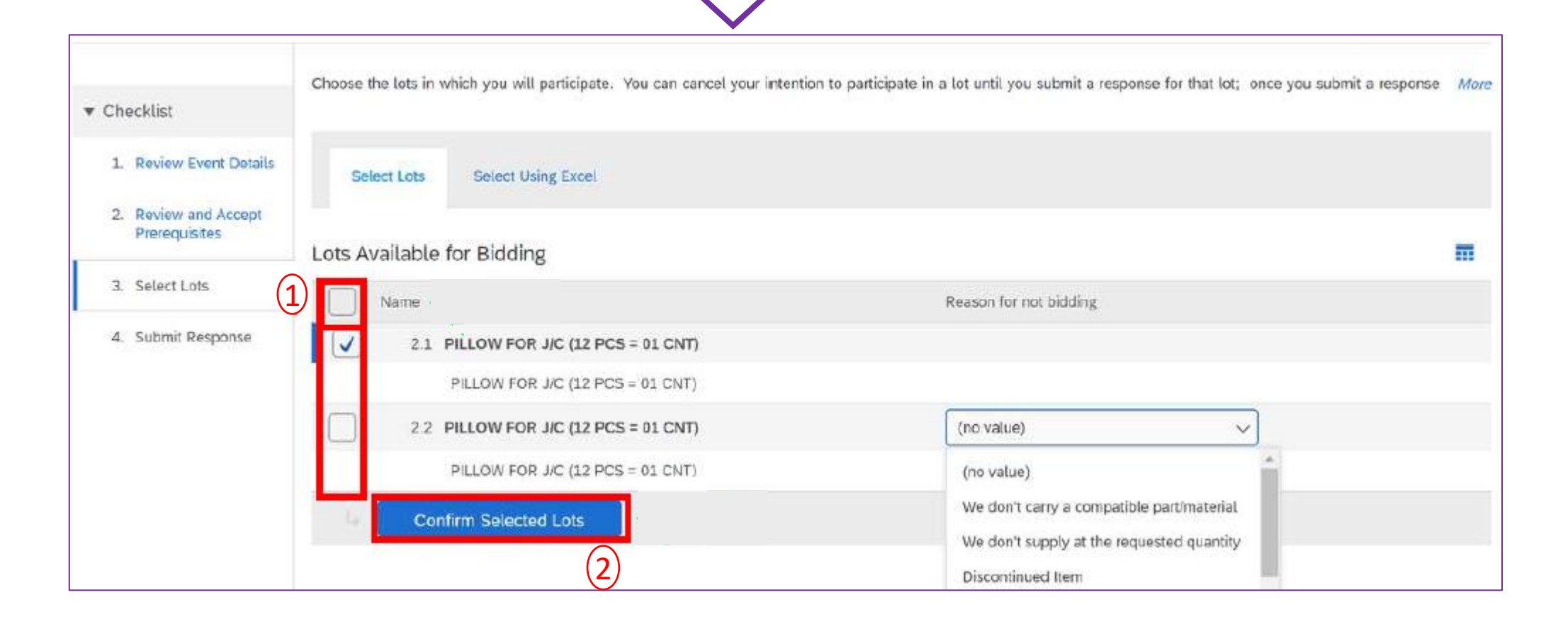

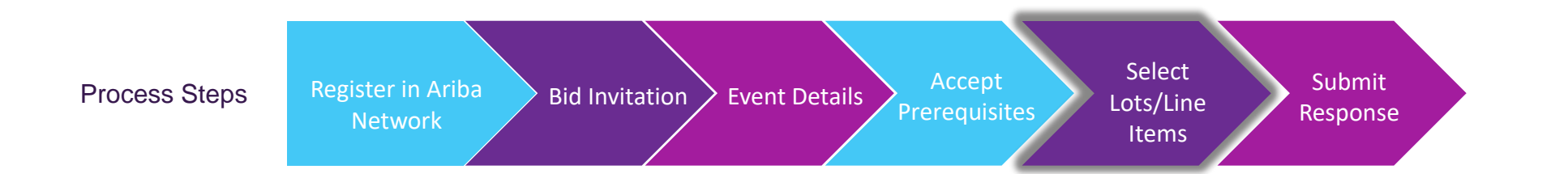

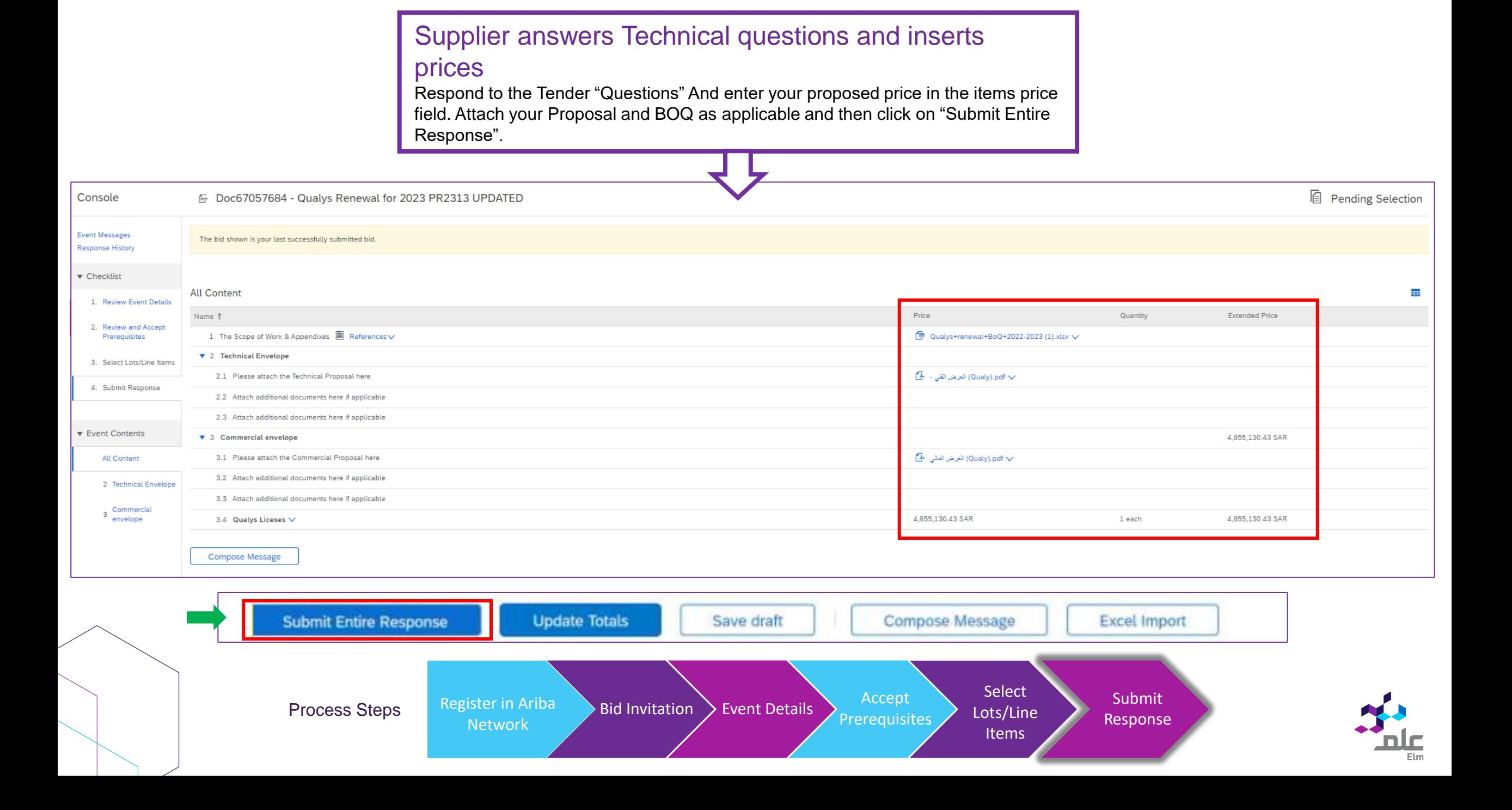